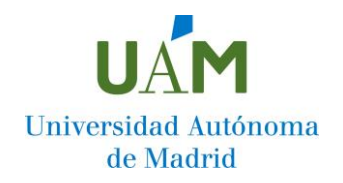

## *FORMA DE PAGO*

**♦ POR DOMICILIACIÓN BANCARIA (RECOMENDADO POR LA U.A.M.):** Para ello es preciso introducir los dígitos correspondientes al código de cuenta en la que domiciliará dicho pago.

**Junto con el impreso de matrícula se generará una ORDEN DE DOMICILIACIÓN DE ADEUDO** en los siguientes casos:

- Si se selecciona por primera vez la opción de domiciliación del pago, o se ha hecho con posterioridad a enero de 2014.
- En caso de cambio de titular de la cuenta.

**Esta orden deberá ser firmada/autorizada por el titular de la cuenta indicada y deberá ser entregada a la Administración de su Centro** [Podrá realizarse su entrega durante los primeros días de inicio de clases].

**♦ POR INGRESO EN ENTIDAD FINANCIERA**: Mediante ingreso en efectivo en la cuenta de la Universidad en cualquiera de las sucursales del Banco Santander.

**Junto con el impreso de matrícula que puedes descargar desde la [consulta](https://secretaria-virtual.uam.es/cosmos/Controlador/?apl=Uninavs&gu=a&idNav=inicio&NuevaSesionUsuario=true)  [de matrícula](https://secretaria-virtual.uam.es/cosmos/Controlador/?apl=Uninavs&gu=a&idNav=inicio&NuevaSesionUsuario=true) se generará un impreso con un doble "abonaré" que presentará en la entidad bancaria para su abono y validación**. El ingreso se podrá realizar en las sucursales situadas en los Campus de la Universidad:

- Cantoblanco (Plaza de la UAM) o en el
- Campus de la Facultad de Medicina (C/ Julio Palacios, 23)

Así como en cualquier otra sucursal de esta entidad.